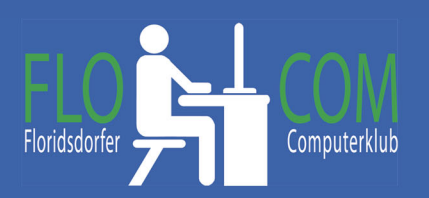

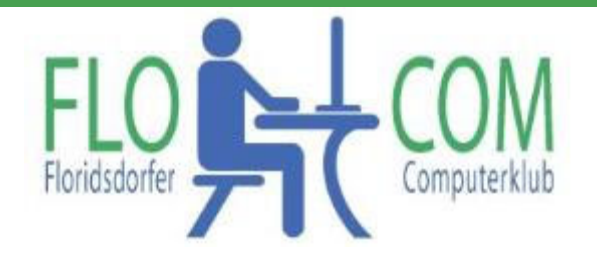

## 19.10.2021

Skriptum

© Christina Kössner

Man kann sich Windows 11 auch herunterladen, aber es wird empfohlen das Upgrade abzuwarten, wenn die Benachrichtigung kommt, daß dies beim Windows Update angeboten wird. https://www.microsoft.com/de‐de/software‐download/windows11 Zu finden Start >>> Einstellungen >> Update & Sicherheit >> Es öffnet sich dieses Fenster

Dies sind die momentan möglichen Fenster, wenn Wind. 11 noch nicht parat ist:

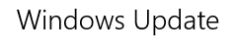

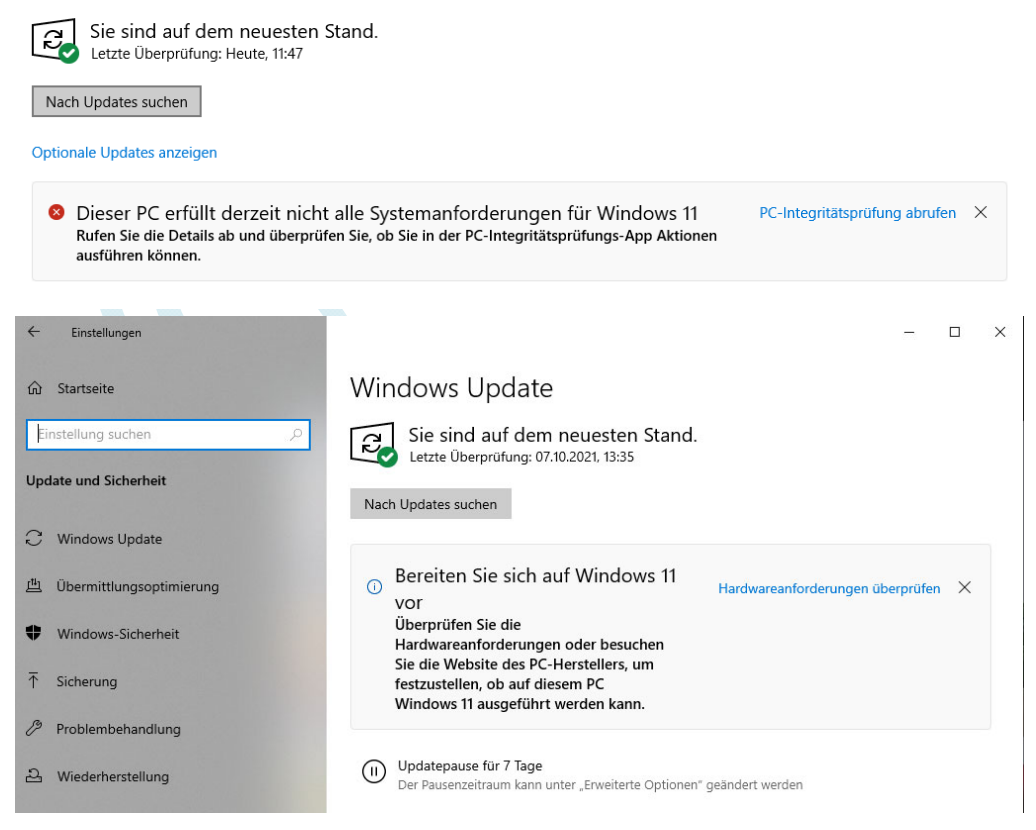

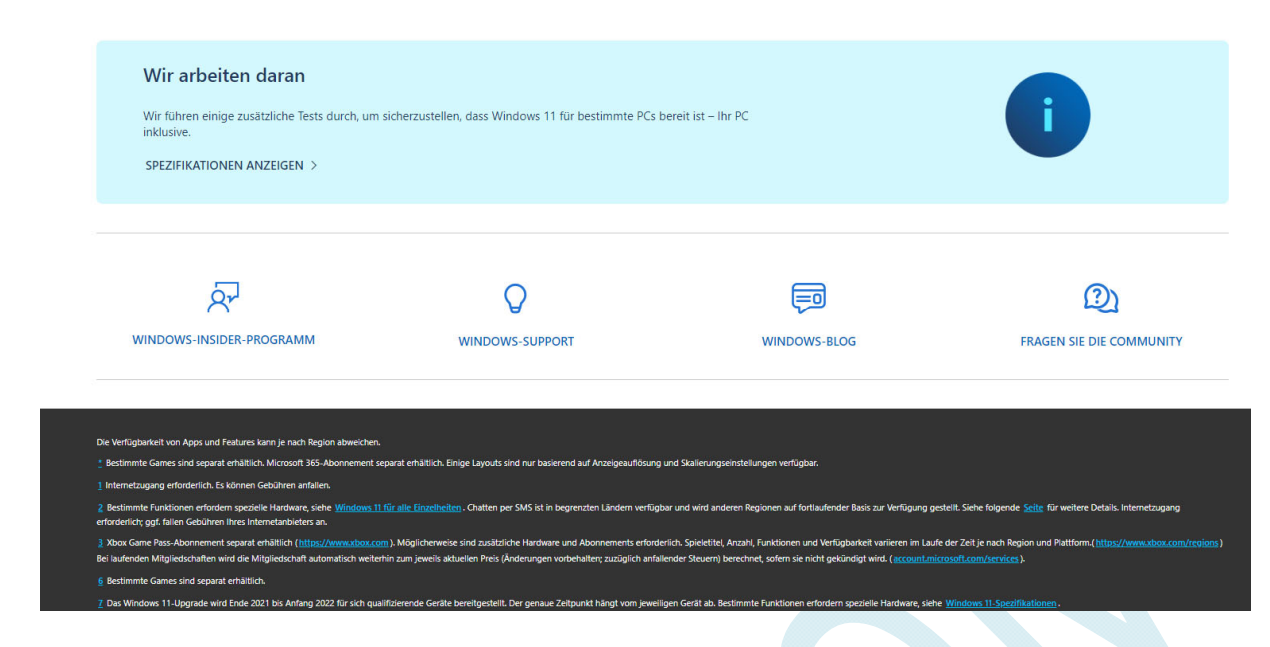

Wenn ihr immer alle Updates wie oben beschrieben heruntergeladen habt, könnt ihr einmal dieses Fenster finden. Dann ist euer PC bereit für das Windows 11 und ihr könnt es kostenlos herunterladen.

## Windows Update

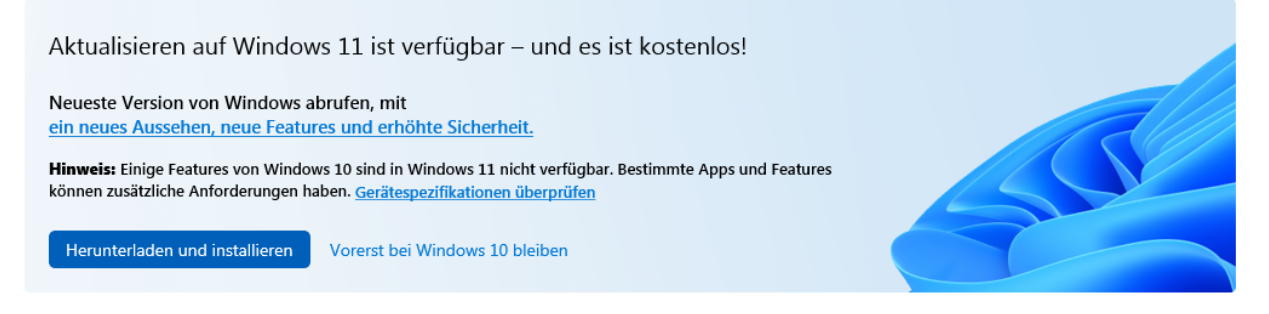

Natürlich ist ein wenig Umgewöhnung nötig, aber es ist gut, wenn ihr euch dafür entscheidet, denn wie früher bei Download von Win10 hört der kostenlose Download irgendwann auf.

# **Nähere Info zu Wind. 11** Hier könnt ihr diverses nachlesen!!:

Windows 11‐Spezifikationen und ‐Systemanforderungen | Microsoft

https://www.microsoft.com/de‐at/windows/windows‐11

### Präsentation

Upgraden Sie auf das neue Windows 11‐Betriebssystem | Microsoft

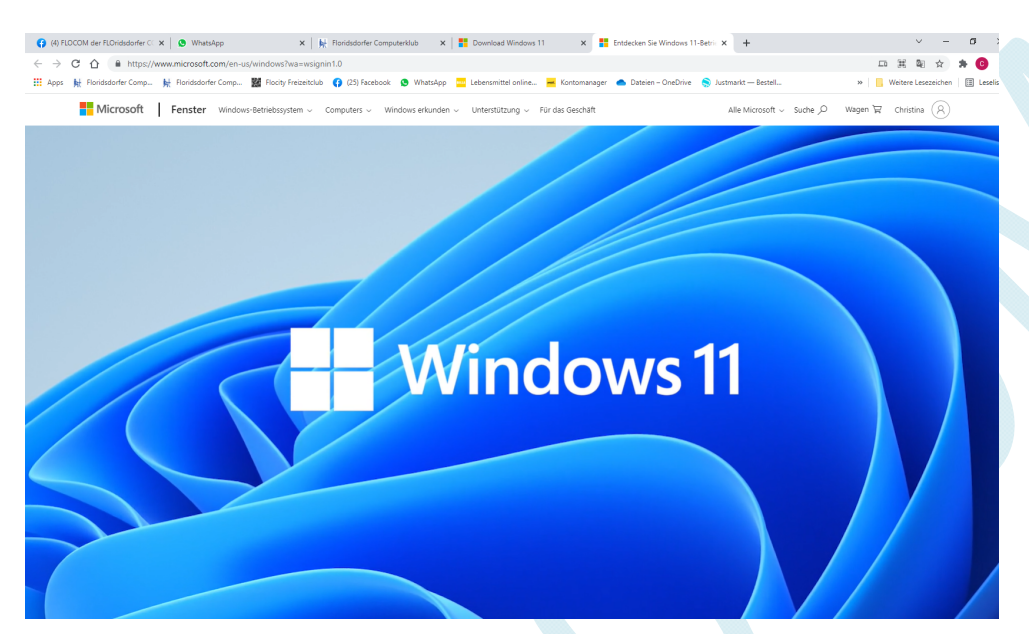

#### So sieht der Startbildschirm aus.

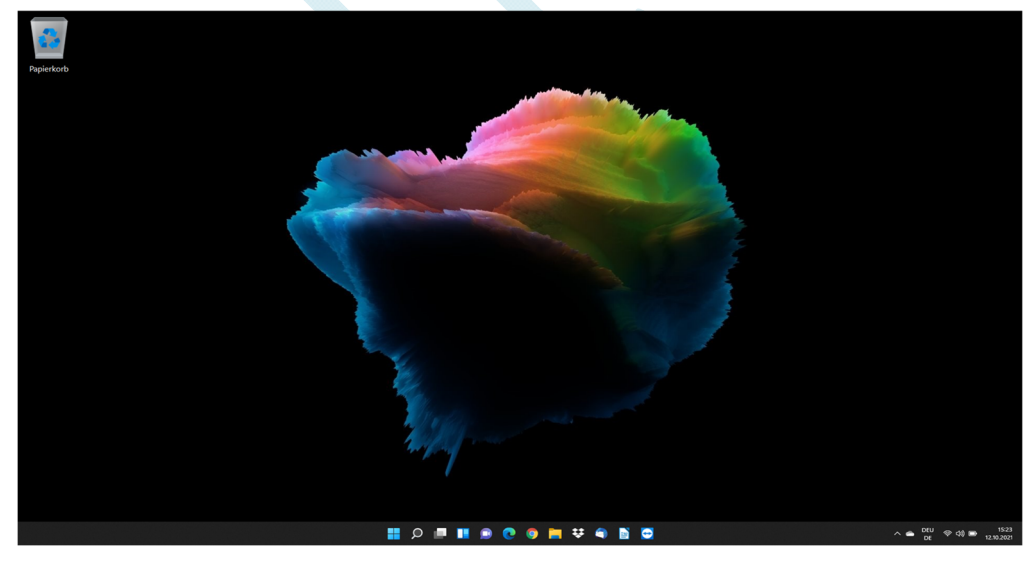

Die Taskleiste hat sich etwas verändet und geht nicht mehr über den ganzen Bildschirm. Wen du mehr auf der Taskleiste erscheinen lässt, wird sie länger

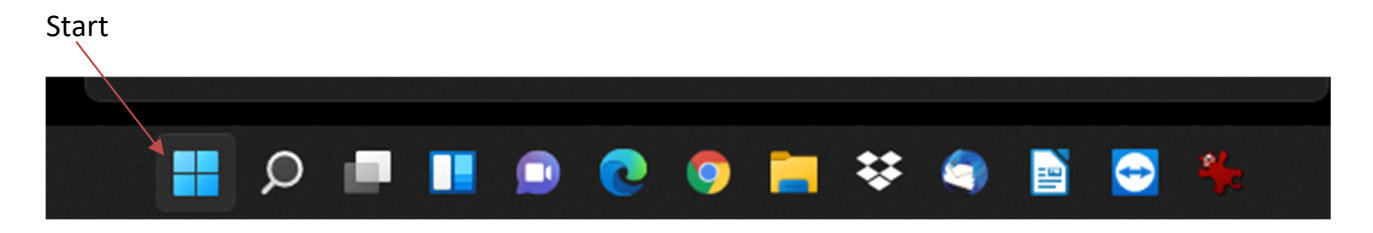

Es öffnet sich dieses Fenster und statt den Kacheln sind diese Icons zu finden.

Wenn du auf " Alle Apps" klickst öffnet sich die bekannte Ansicht mit den Alphabetisch gereihten Apps.

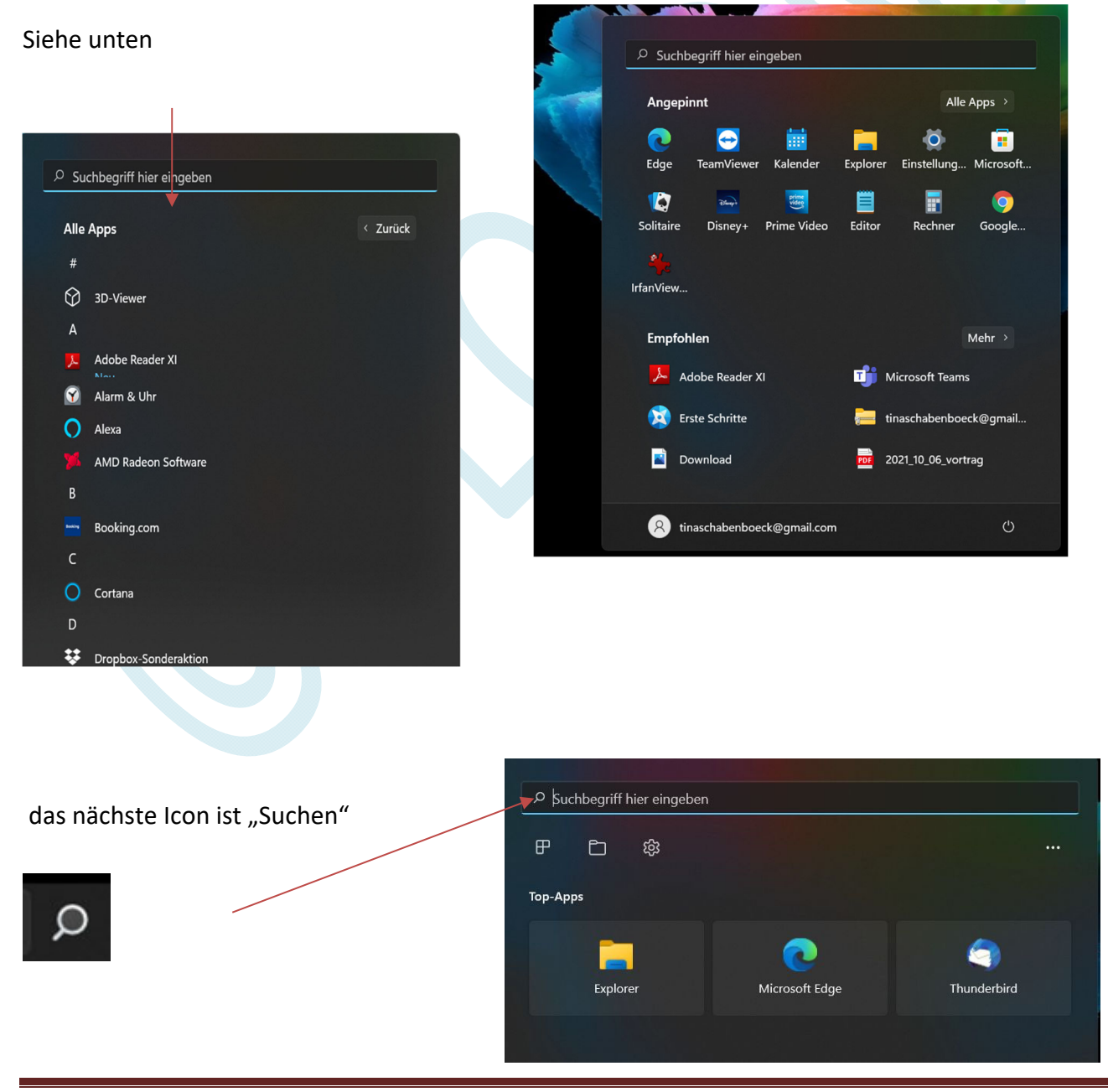

Veranstalter: FLOCOM - Floridsdorfer Computerclub www.flocom.at Seite 4

Nächstes Icon = Desktop. Man kann 2 Desktop speichern und wechsel.

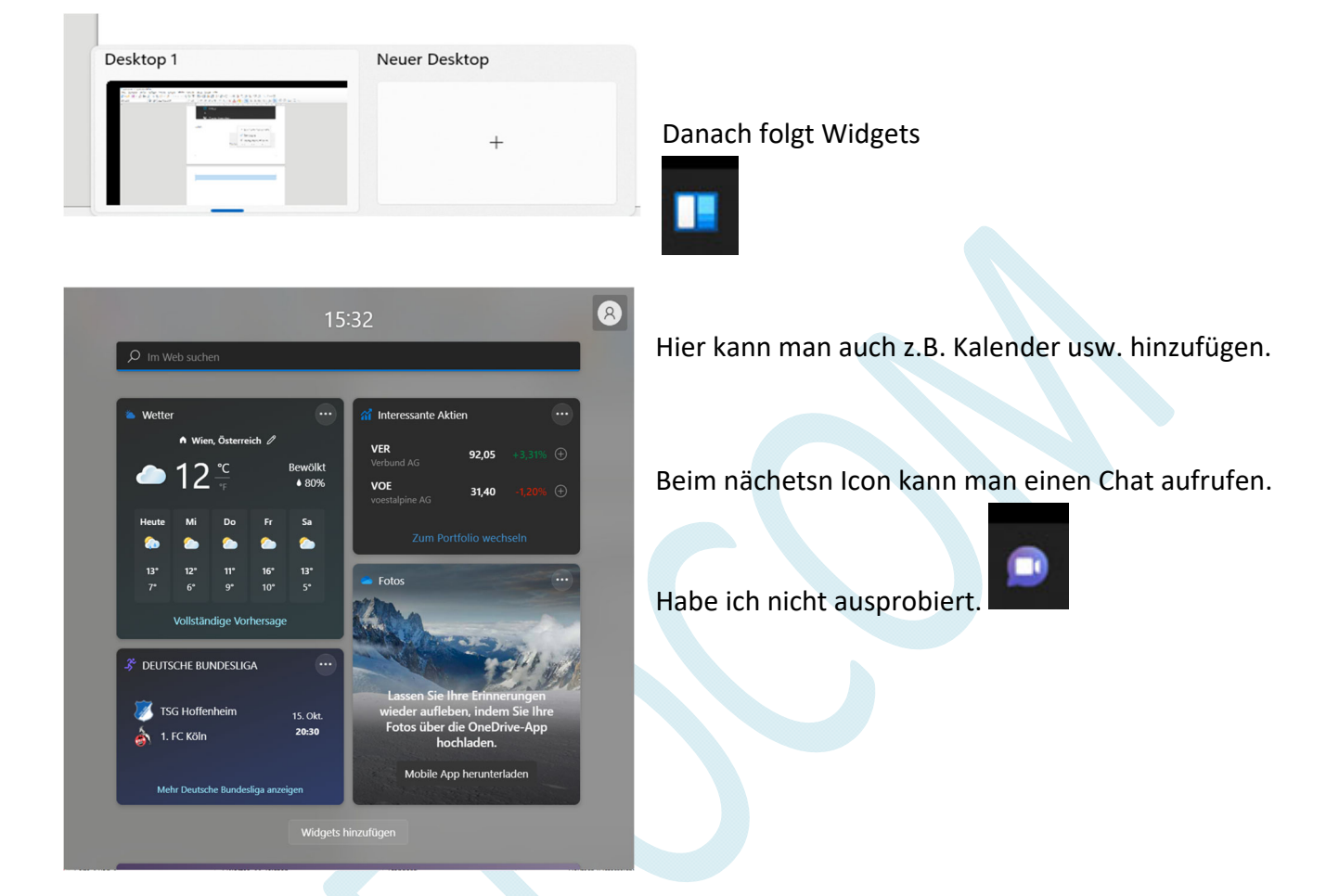

Dann folgen die eigenen Apps, die man zur Taskleiste hinzugefügt hat.

Herunterfahren den Wind. 11: Startknopf klicken dann ist rechts der Ausschaltknopf

es öffnet sich die gewohnte Auswahl

Also wartet auf euer Upgrade auf Windows 11 und viel Spaß mit dem neuen WINDOWS 11!!!

**C** Herunterfahren  $O$  Neu starten  $\circlearrowleft$ 

**MONNYORMANOS** 

a

 $D$  Energie sparen

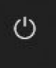